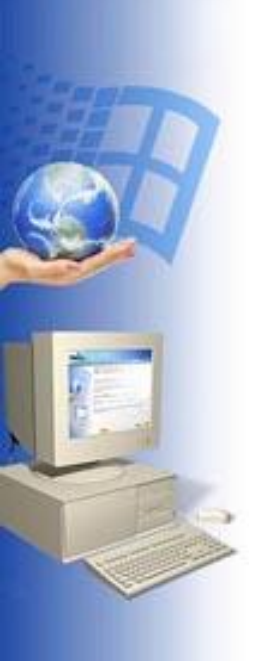

# **Photoshop**

# Графика и анимация

## Интерфейс Adobe Photoshop

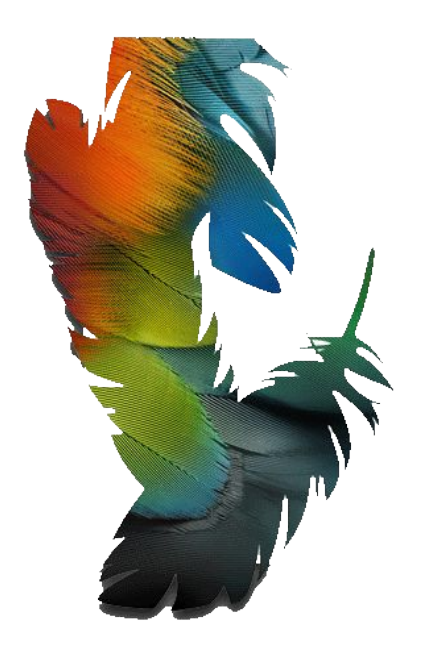

А.Г.Баханский

### Главное окно Adobe Photoshop CS (8.0)

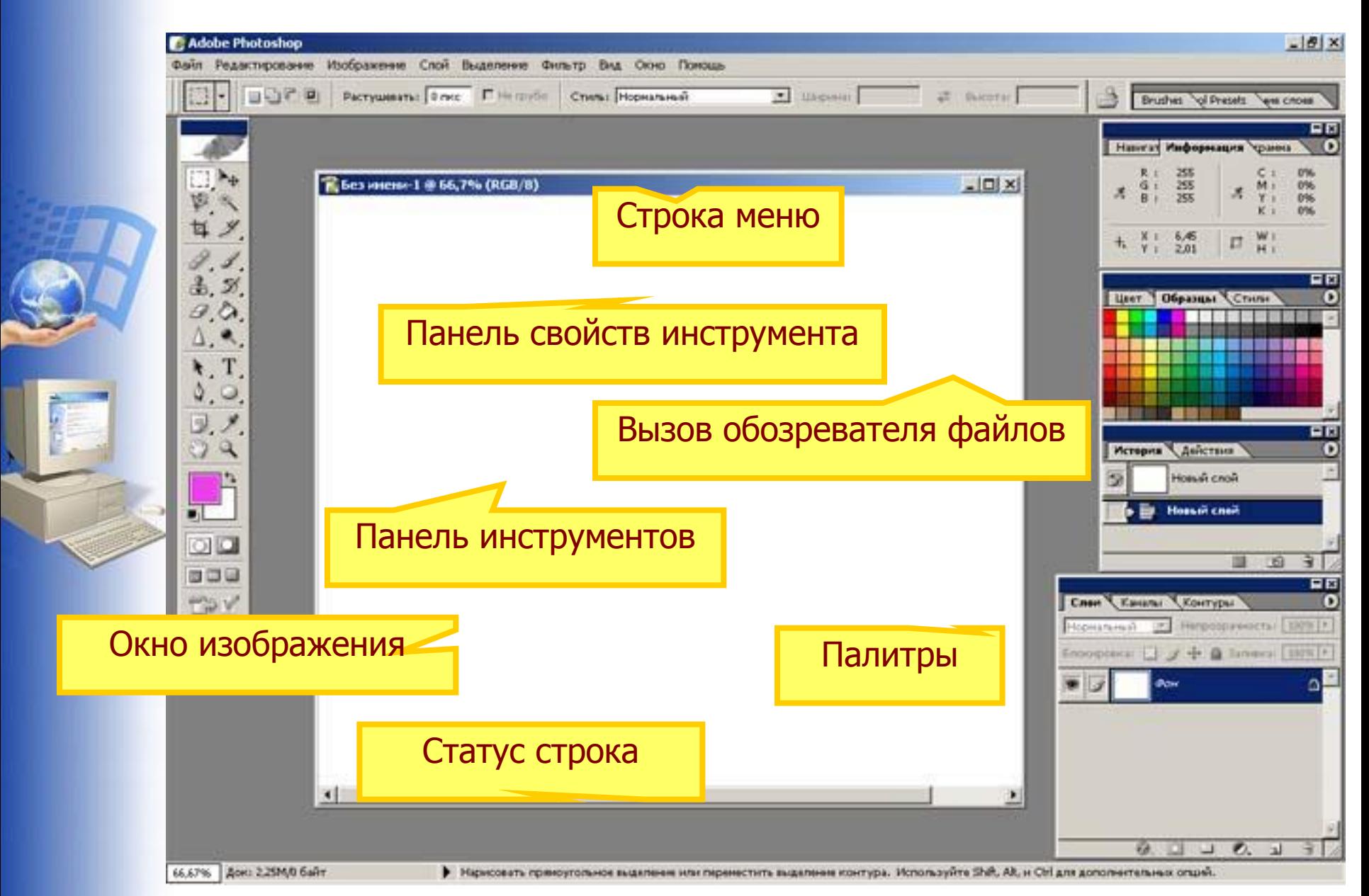

人間光

i<br>I Tin

香田市

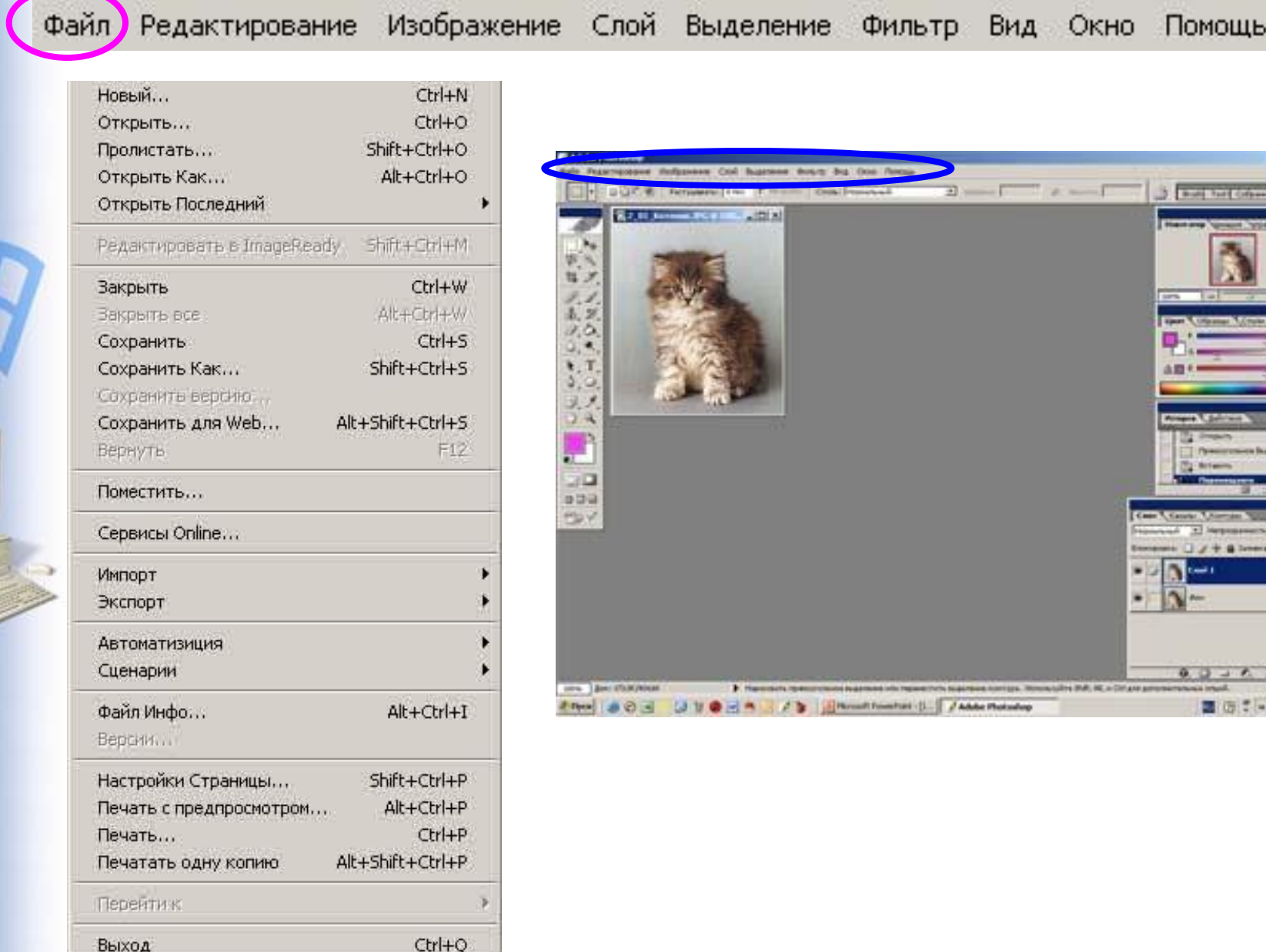

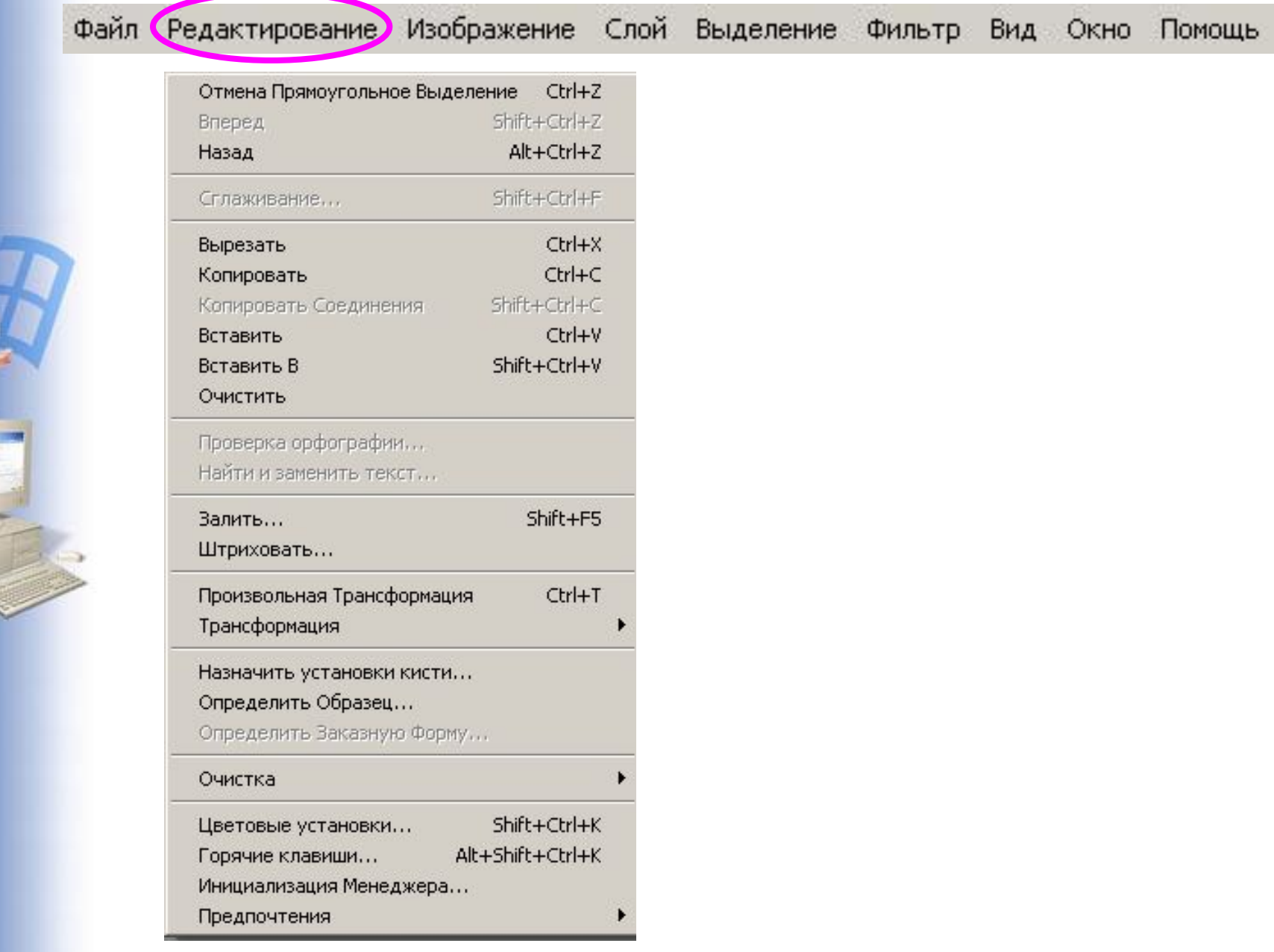

E

gill

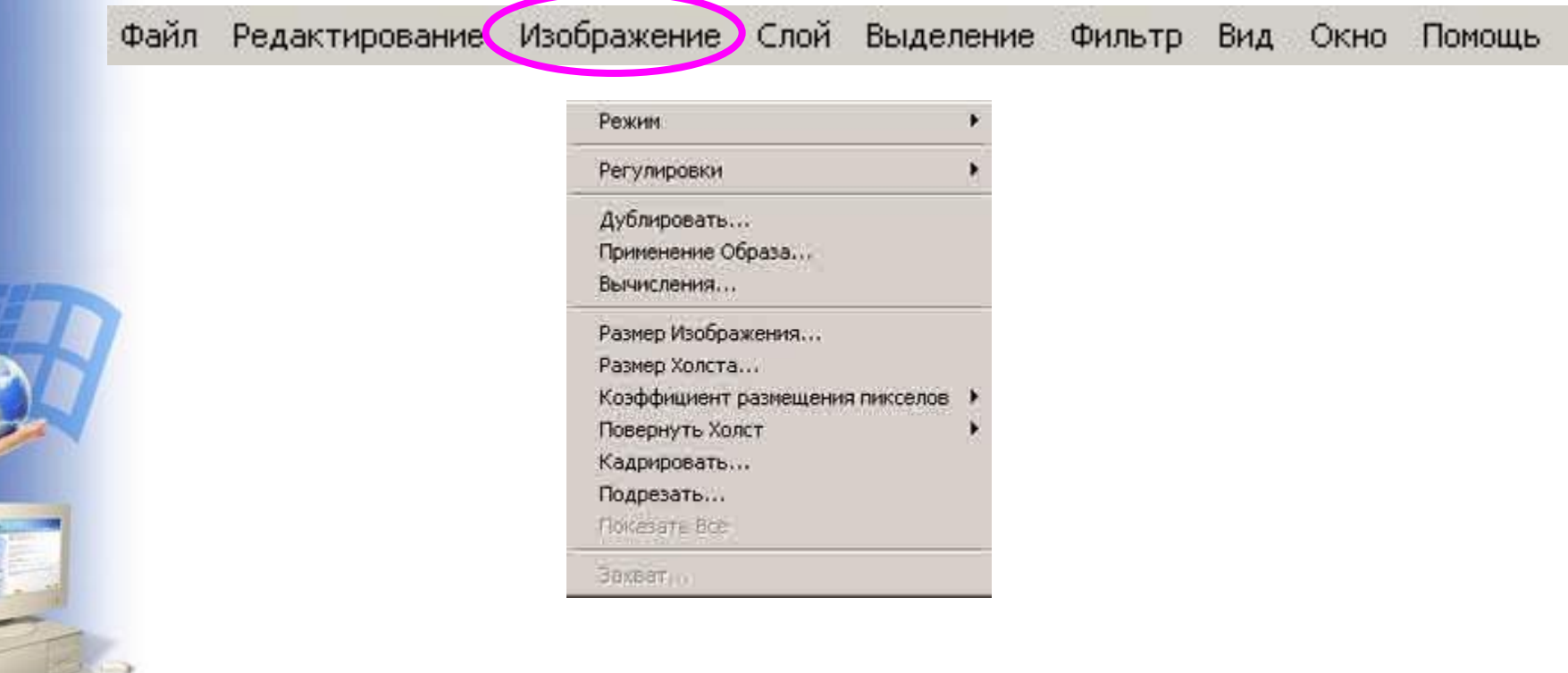

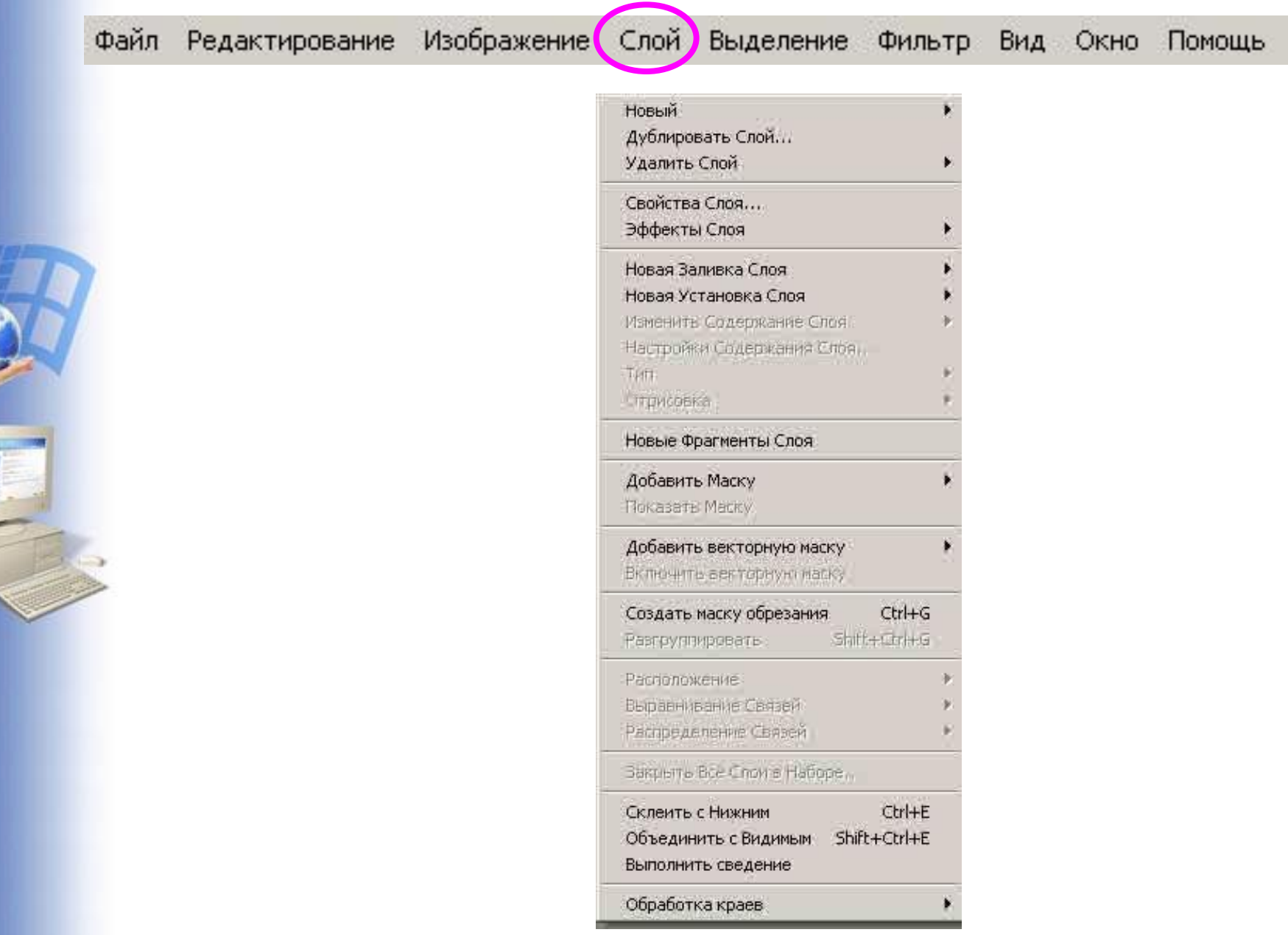

Q.

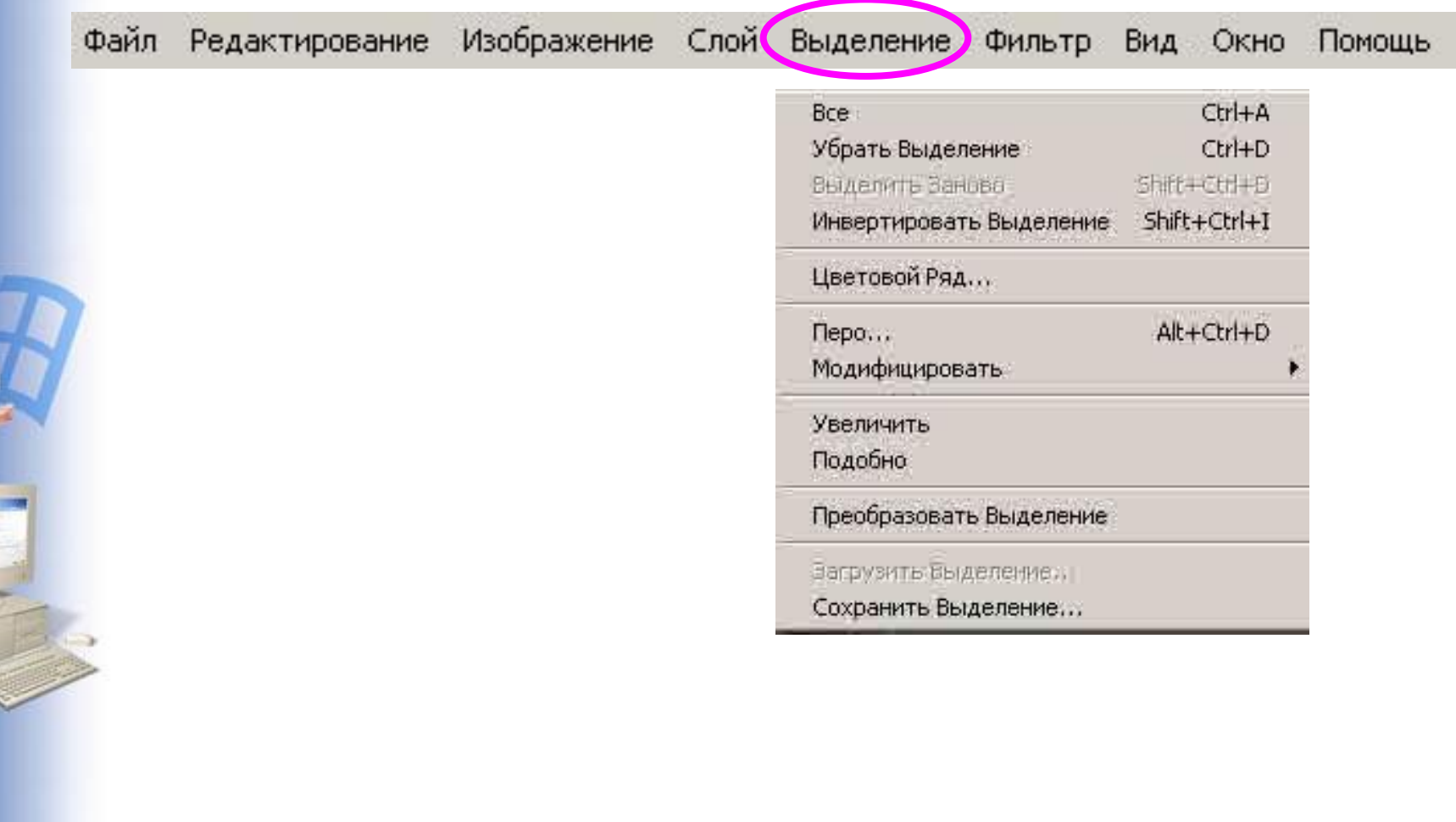

 $\frac{1}{2}$ 

ŕ

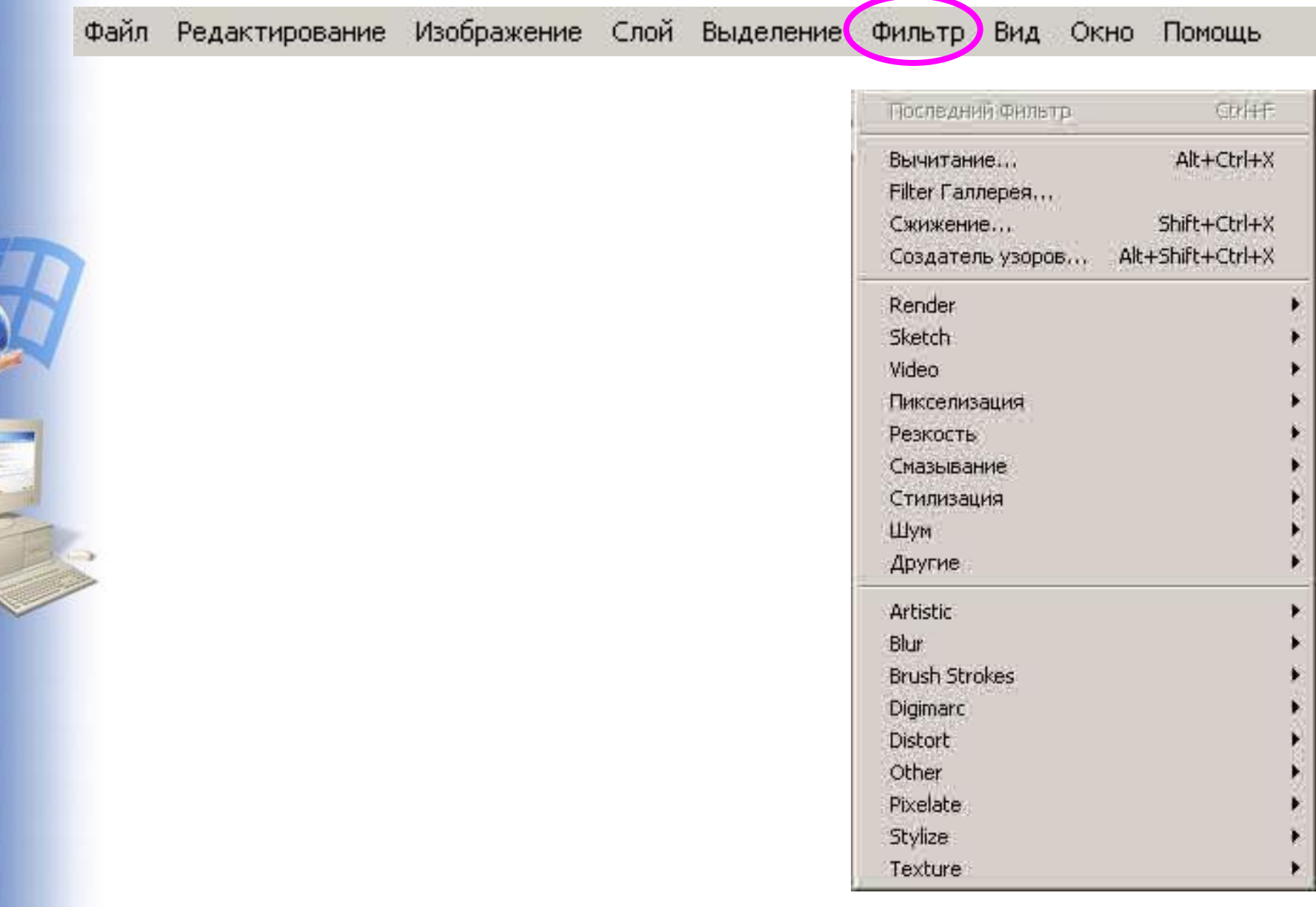

S.

ř,

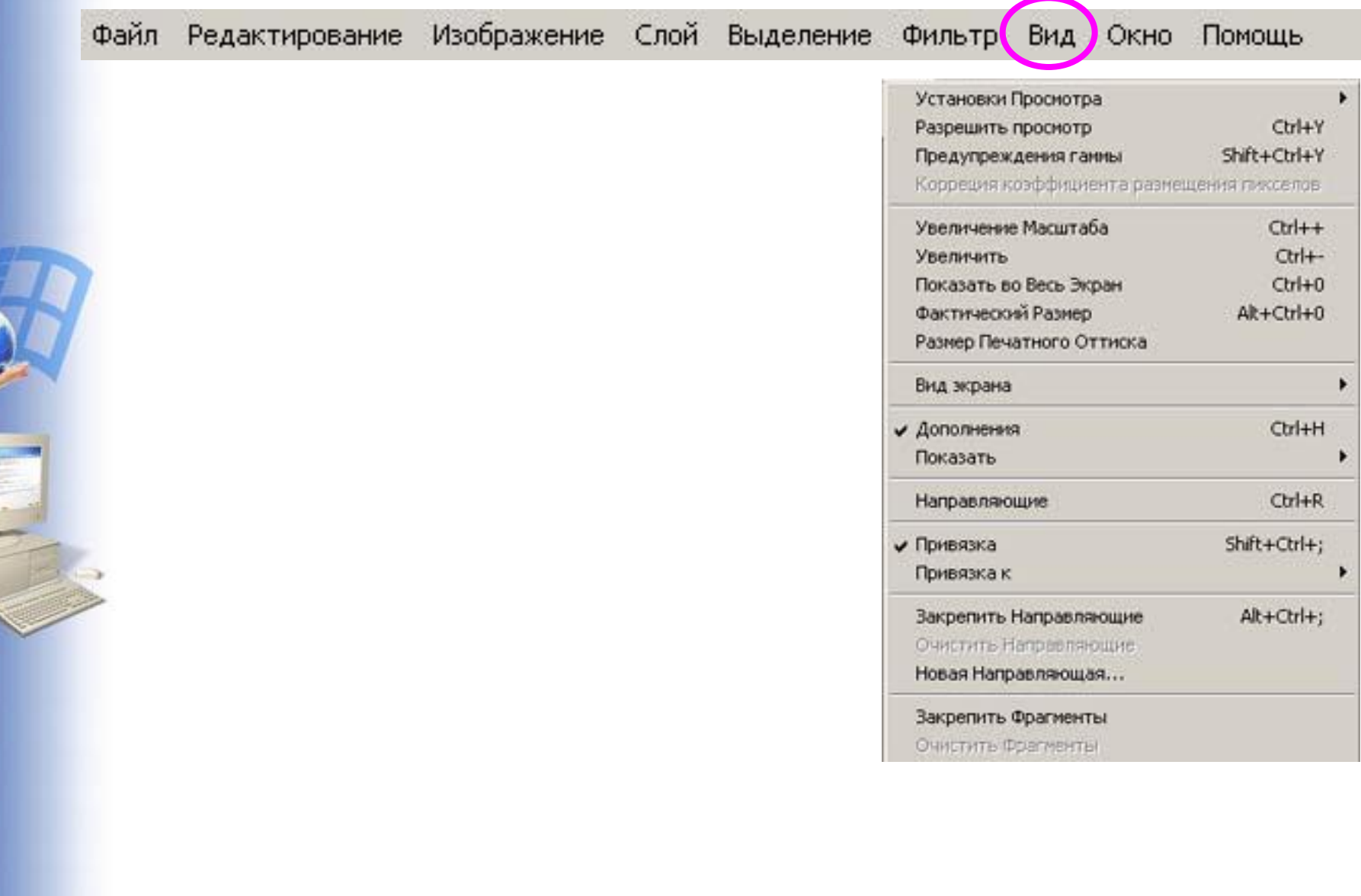

C

ŕ

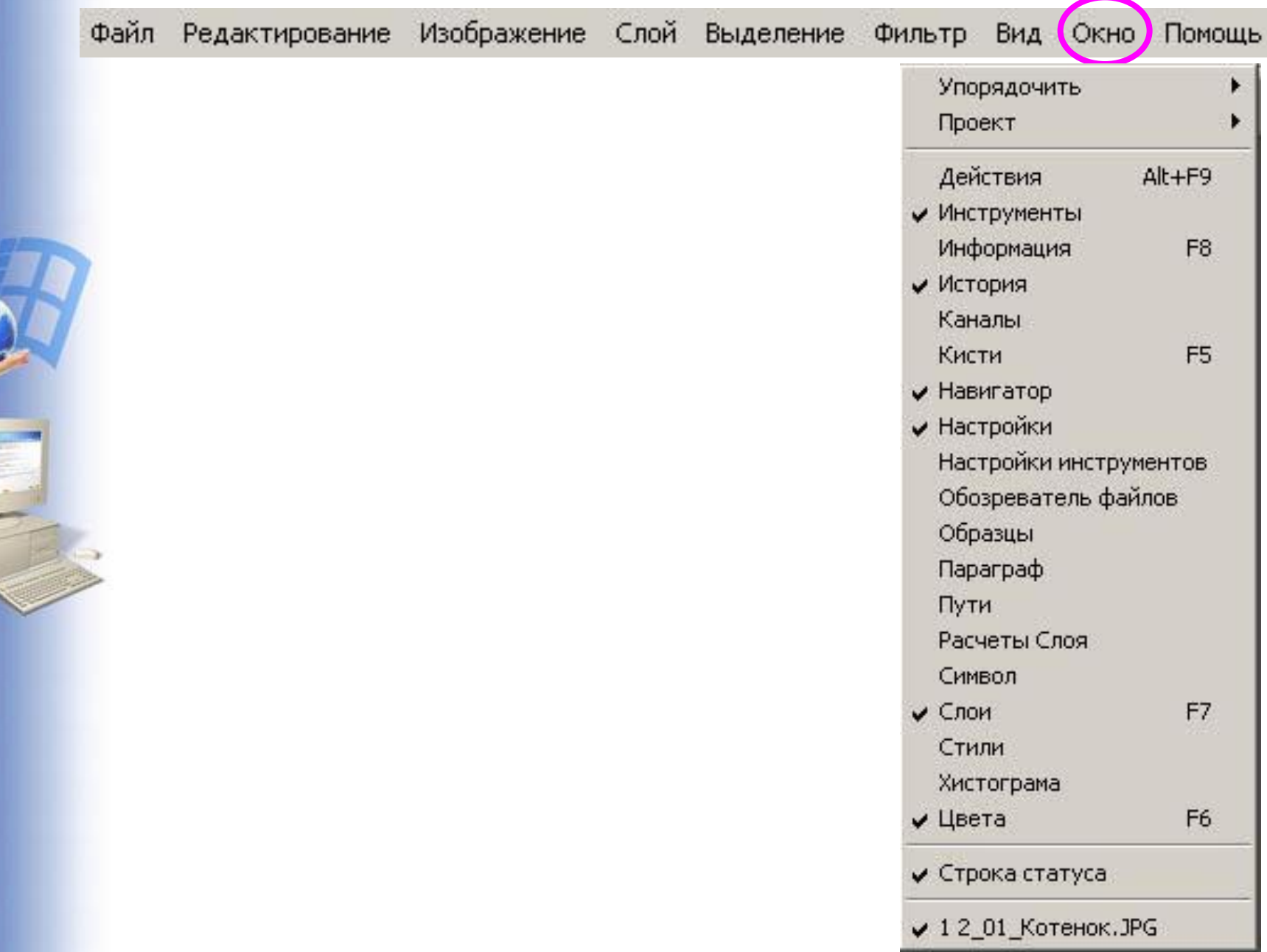

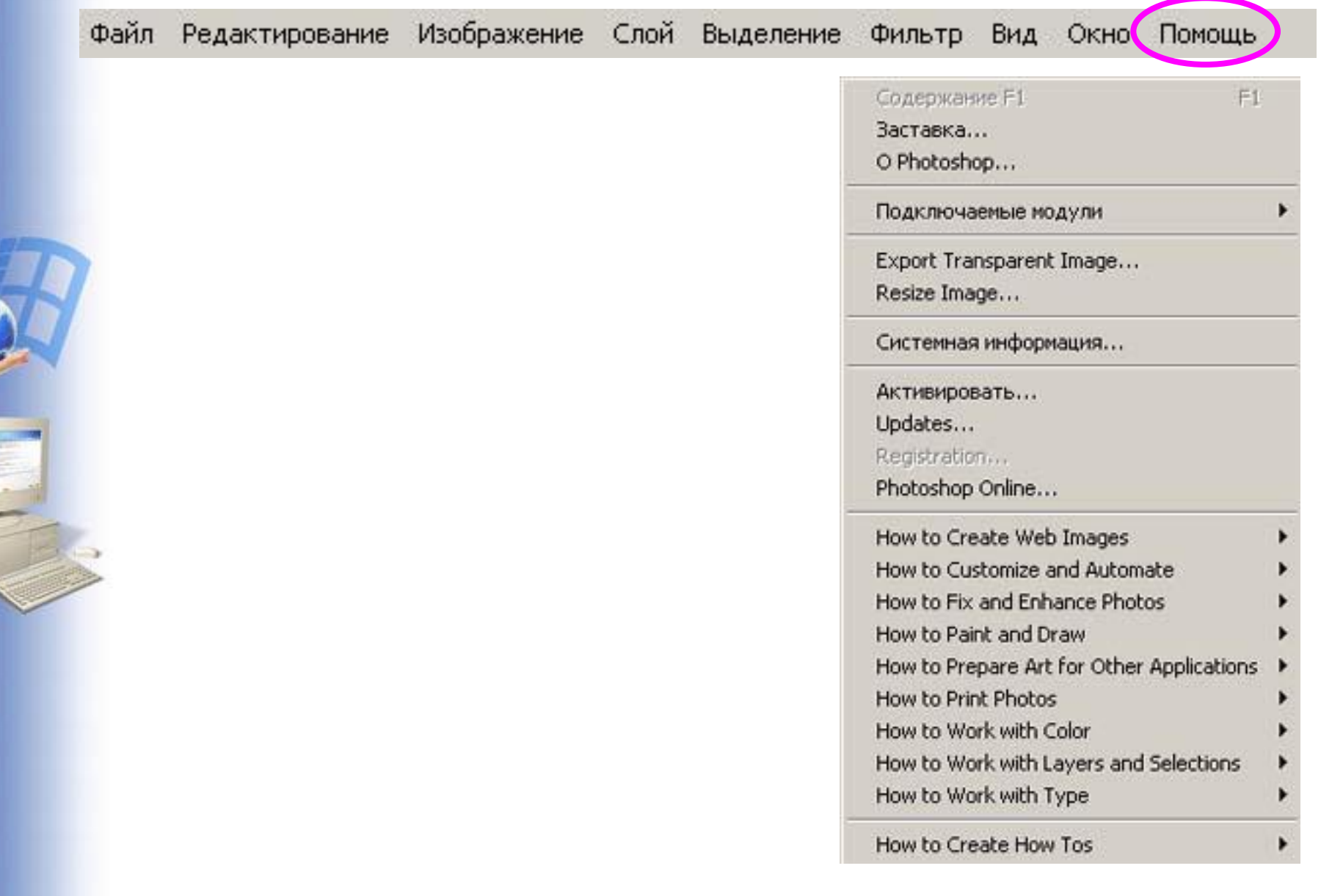

ŕ

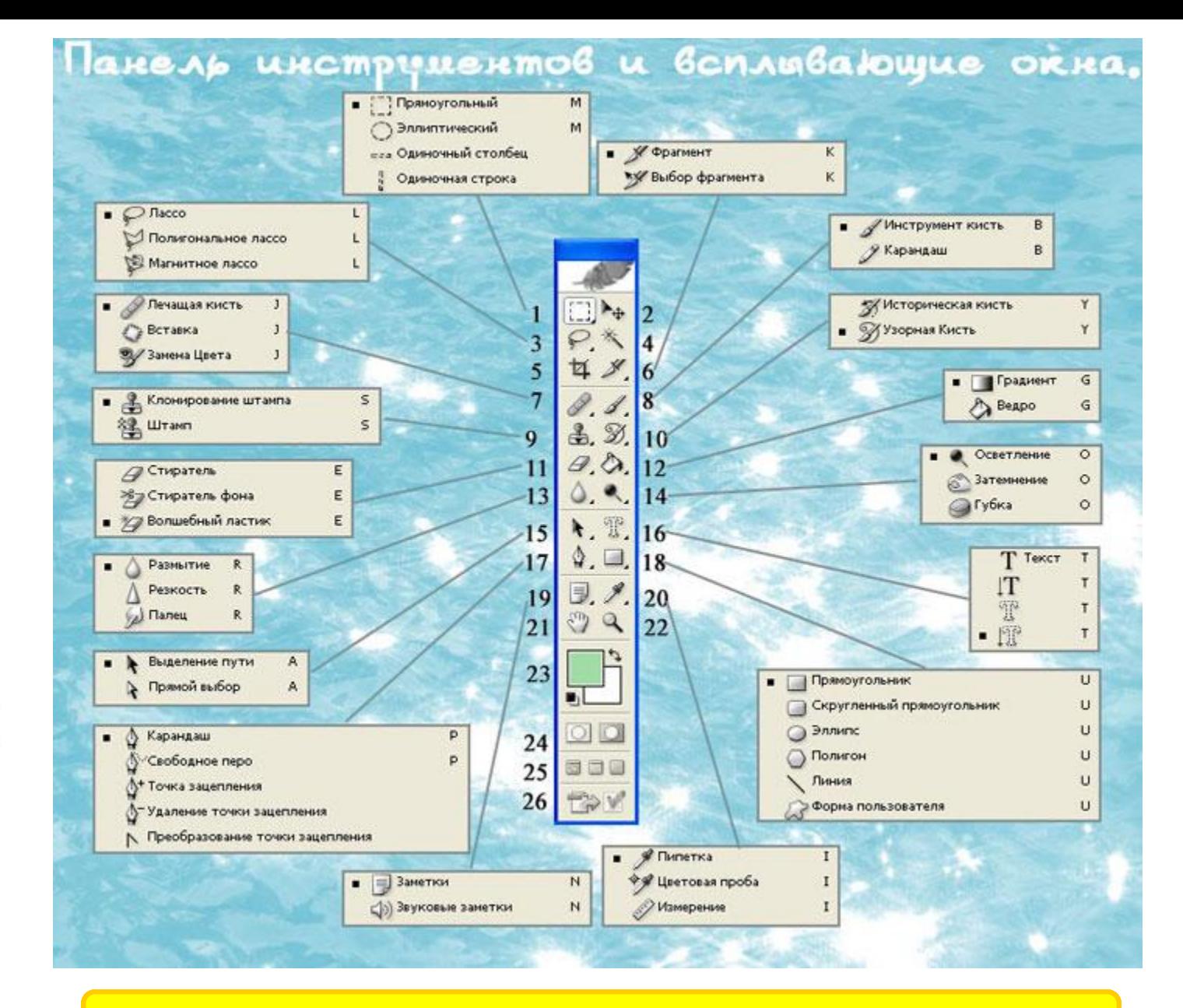

26. Продолжить правку в ImageReady

### Статус строка

Док: 173,8К/414,6К 100%

> Нажныте и перетащите для перенещения слоя или выделения. Используйте Shift и Alt для дополнительных

### Подсказка по выполняемой команде

Размер занимаемой памяти без слоев/со слоями

Масштаб

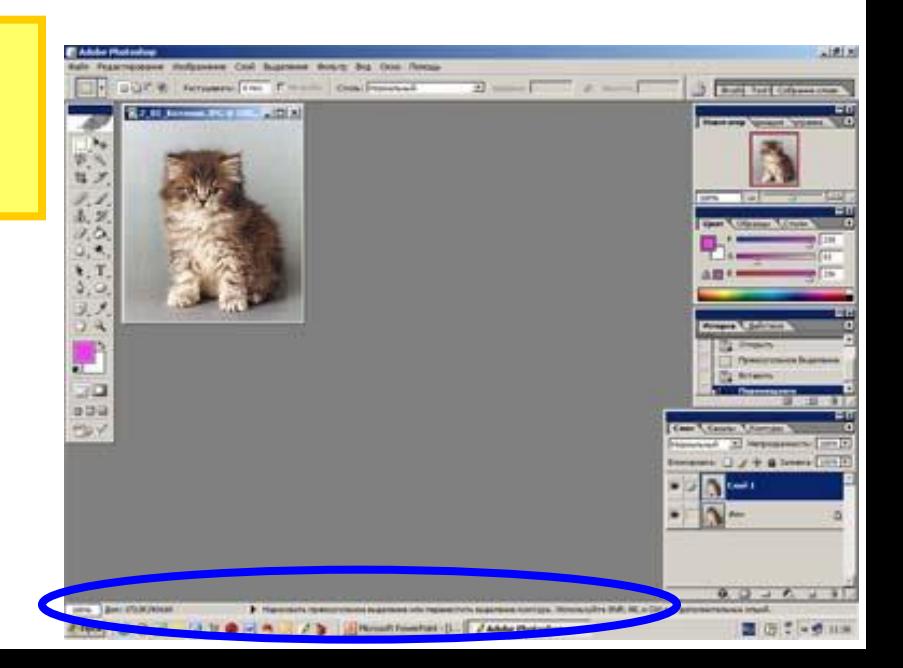

### Обозреватель

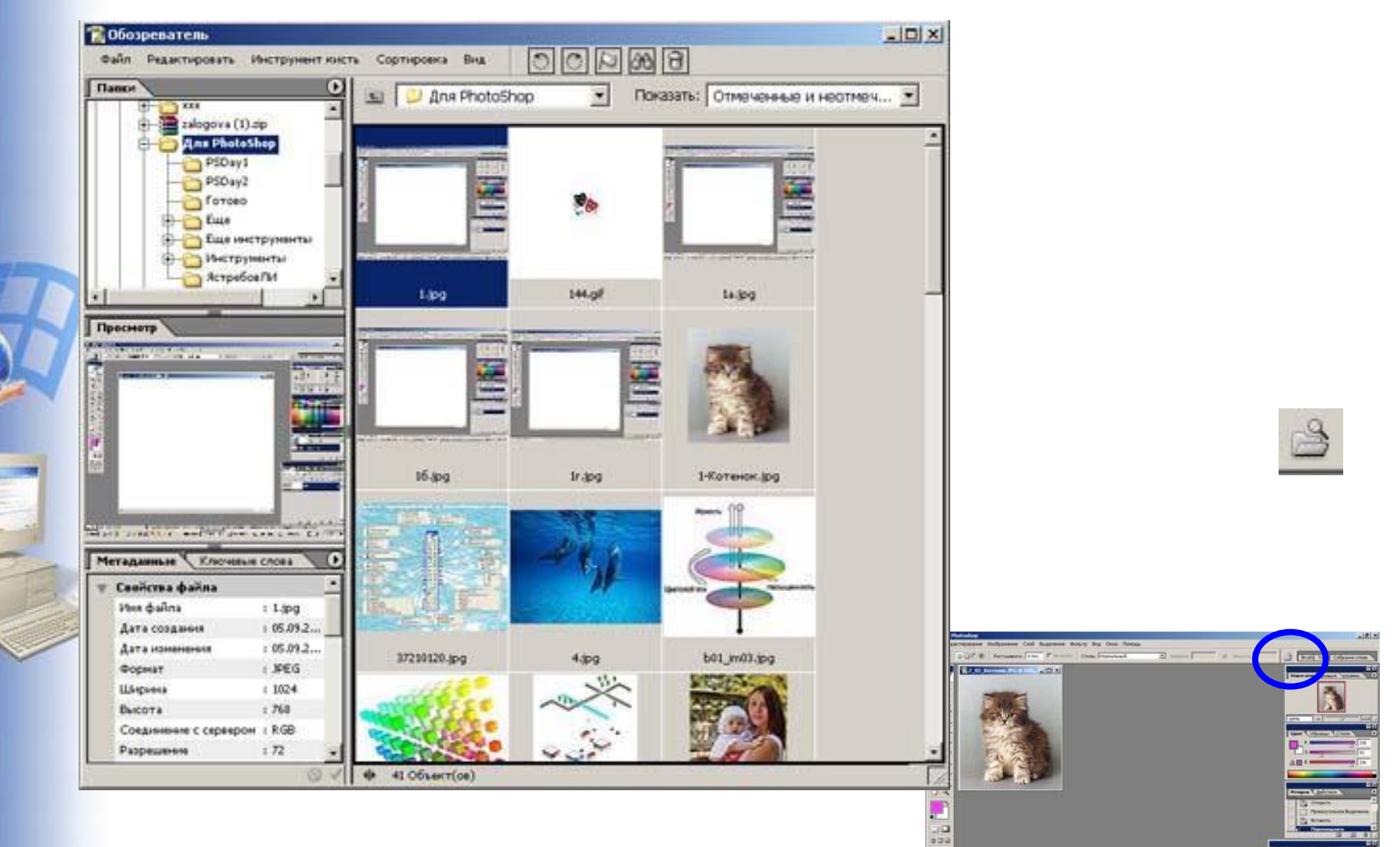

 $2 + 41$ 

 $0.0 - 0.11$ 

 $B.55 - 9.18$ 

**BRY** 

### Окно изображения

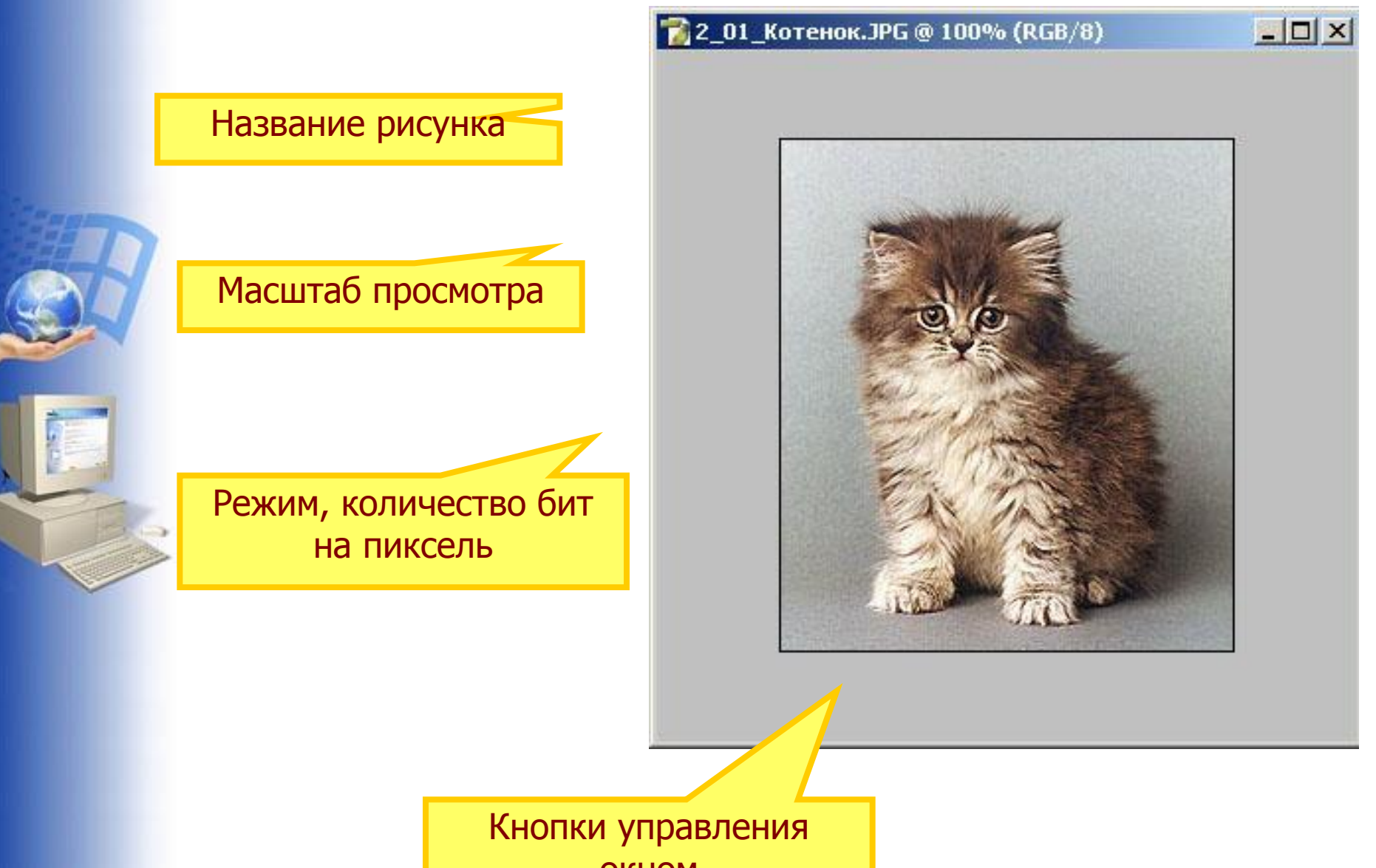

окном

### Палитры

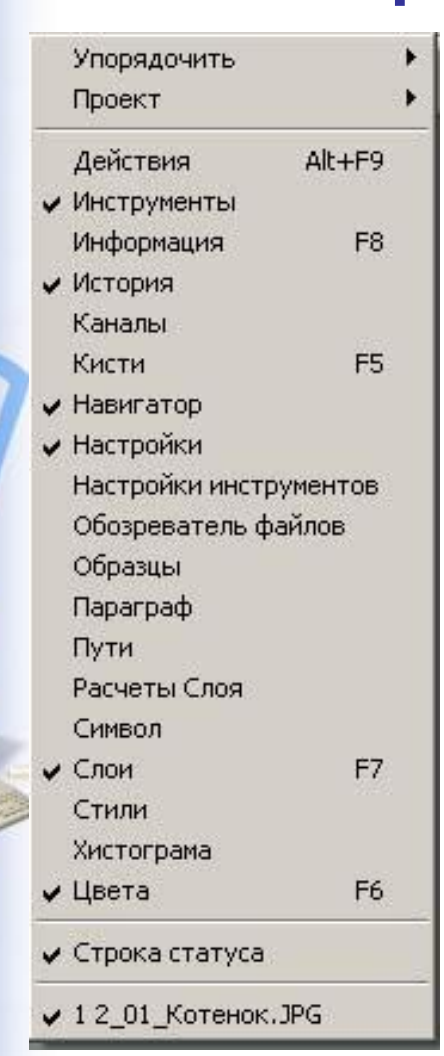

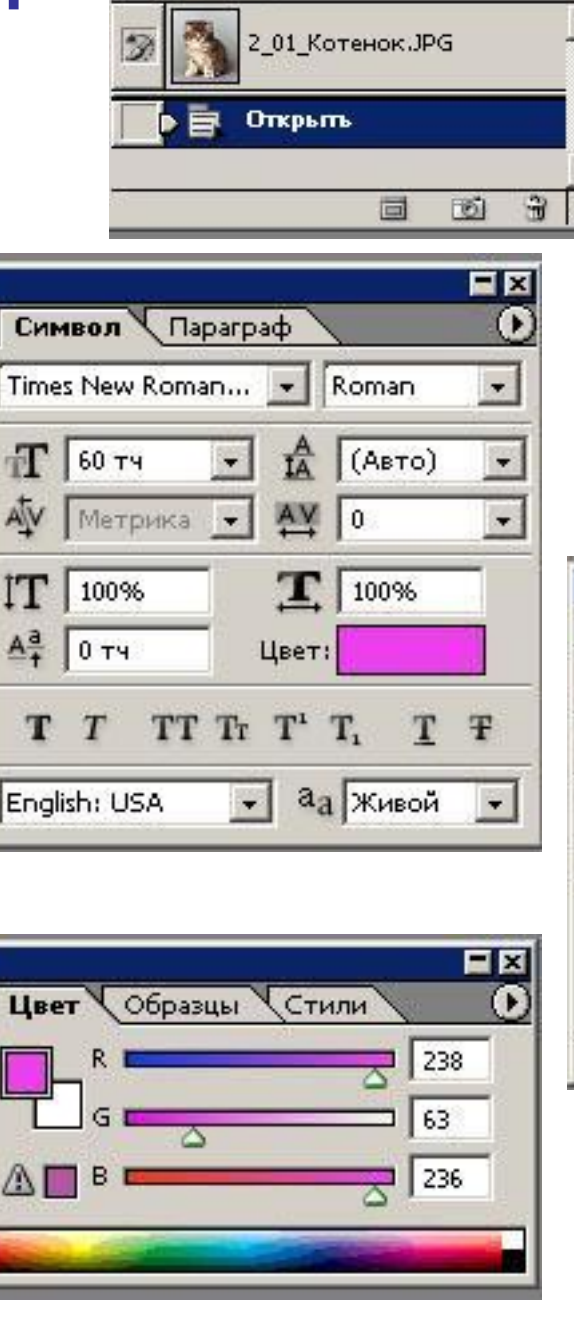

**Действия** 

История

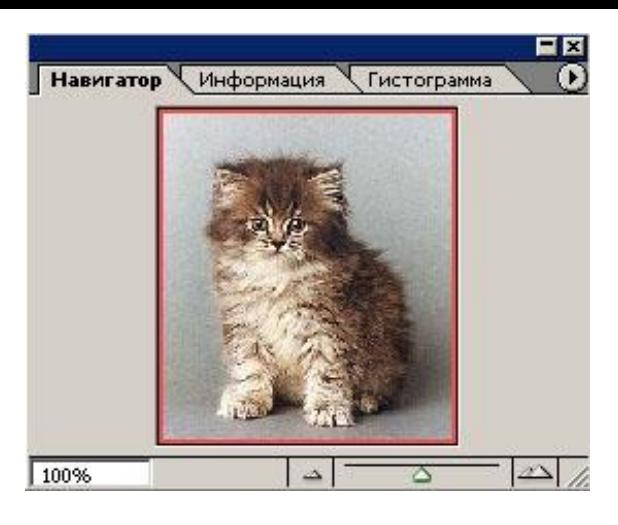

EE

Œ.

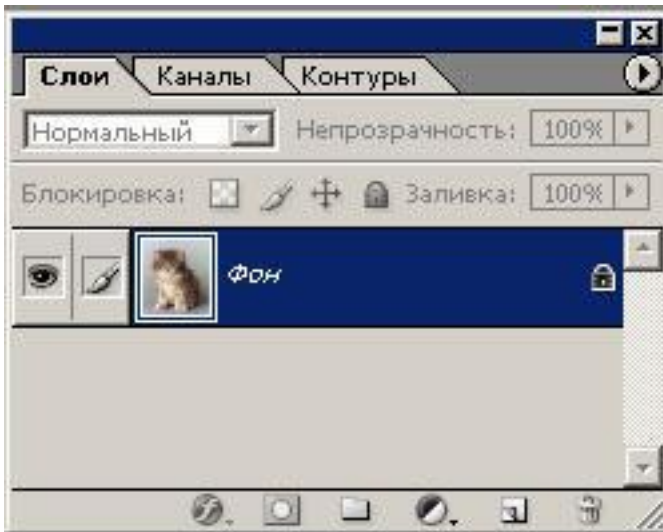

### И это еще не все, но ...

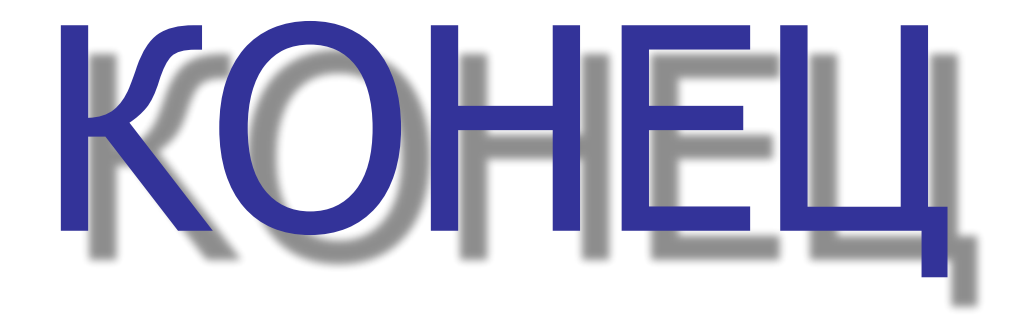